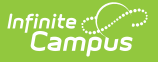

#### **BIE Assessment Data Mart**

Last Modified on 03/11/2024 8:46 am CDT

Tool Search: Assessment Data Mart

BIE [Assessment](http://kb.infinitecampus.com/#bie-assessment-data-mart-logic) Data Mart Logic | Assessment [Requirements](http://kb.infinitecampus.com/#assessment-requirements) | Data Mart [Workflow](http://kb.infinitecampus.com/#data-mart-workflow) | Generate a Snapshot | [Notifications](http://kb.infinitecampus.com/#notifications) | [NotificationsGenerate](http://kb.infinitecampus.com/#generate-a-snapshot) a Report | Report [Example](http://kb.infinitecampus.com/#report-example) | BIE Assessment Data Mart Reported Fields

Data Marts are stored collections of various student data records that districts and states use to federally report. Information stored in a data mart is uniquely collected by a snapshot and is a static copy of the original record. District-level and state-level users should follow the two-step validation and authentication process all data marts use to ensure the most accurate data is reported.

The **BIE Assessment Data Mart** is a collection of student assessment data that was previously added to the student's assessment record. Data collected and stored in this data mart can be reviewed in two ways:

- 1. Assessment Data Mart Report information is reported in PDF or CSV format and must be generated individually for each school.
- 2. [Assessment](http://kb.infinitecampus.com/help/bie-assessment-data-dashboard) Report (Ad Hoc Reporting) information for one to multiple schools displays on a pivot table where data can be analyzed using drill-down methods, sorting features, filter options and graphs to summarize the results.

The BIE Graduation Rate Data Mart tool is available in both BIE District Edition and NASIS State Edition sites.

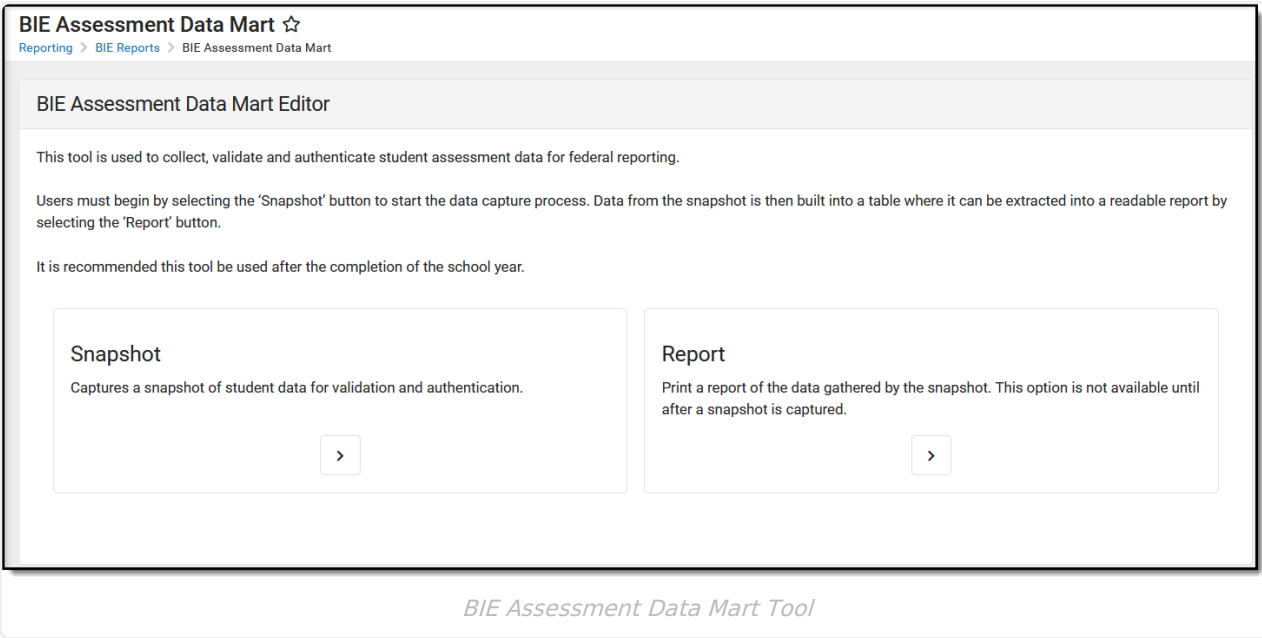

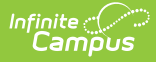

**Read** - View the BIE Assessment Data Mart tool. **Write** - Generate snapshots and reports using the BIE Assessment Data Mart tool. **Add**- N/A **Delete** - N/A

Users must have tool rights to both the BIE Assessment Data Mart tool and its validation / authentication sub-tools. Users with **Read** rights to the BIE Assessment Data Mart tool will receive a notification in their [Process](https://kb.infinitecampus.com/help/message-center-1#process-alerts) Alerts when either a snapshot or report has finished processing. Only BIE State Edition users can generate an Authentication Snapshot. The Authentication Snapshot sub-right is ONLY available in NASIS State Edition sites.

For more information about Tool Rights and how they function, see the Tool [Rights](https://kb.infinitecampus.com/help/tool-rights-user) article.

# **BIE Assessment Data Mart Logic**

The following logic is used by the BIE Assessment Data Mart.

Click here to expand...

#### **Assessment Requirements**

Tool Search: Assessment Center

Before any test data can be added to a student's assessment record (where it can then be later retrieved by the data mart), a test structure must be defined using the Assessment Center tool. This tool controls what data elements should be collected from a test, how they will display on the student's assessment record, and if the assessment will be available to the BIE Assessment Data Mart.

▶ Click here to expand...

#### **Data Mart Workflow**

Additional information regarding the process and workflow of a Data Mart can be viewed in the Data Mart [Workflow](http://kb.infinitecampus.com/help/data-mart-workflow) article.

All Data Marts follow a two-step Validation and Authentication process. By following this process, student data can be reviewed and corrected before it is submitted on for federal reporting.

# **Generate a Snapshot**

Snapshots are the student data collection method used by data marts to capture specific data points (first name/last name, gender, etc.) from various locations in Campus and build them into a data table. Student information captured by a snapshot is static and is not reflective of real-time changes. As changes are made to student information, a new snapshot must be generated to update the data mart.

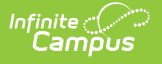

▶ Click here to expand...

# **Notifications**

Users with Read (R) access to the BIE Graduation Rate Data Mart tool will receive notifications in their [Process](http://kb.infinitecampus.com/help/message-center-process-alerts) Alerts when:

- **A snapshot has been submitted** . Only the user who submitted the snapshot will receive this notification. A notification report displays by clicking on the message link.
- **A snapshot (validation or authentication) has been submitted and has completed syncing.** To view the data captured by the completed snapshot, a report must be generated.
- **A report is available**. If a user selected Submit to Batch Queue to generate the report (validation or authentication), a notification will display when it is ready to view. Click the message link to view the report. The report can also be retrieved from the data mart's Report tool.
- **An error has prevented a record from syncing to the state .** The DIS Sync error can be further reviewed in the Error Log under System Administration > Data Interchange.
	- Errors can not be corrected in the snapshot. If a correction is needed, it must be made in the location the data is entered. Generate a new snapshot to sync the corrected record.
	- o If a record failed to sync, only that record is affected and will not prevent other records from syncing.

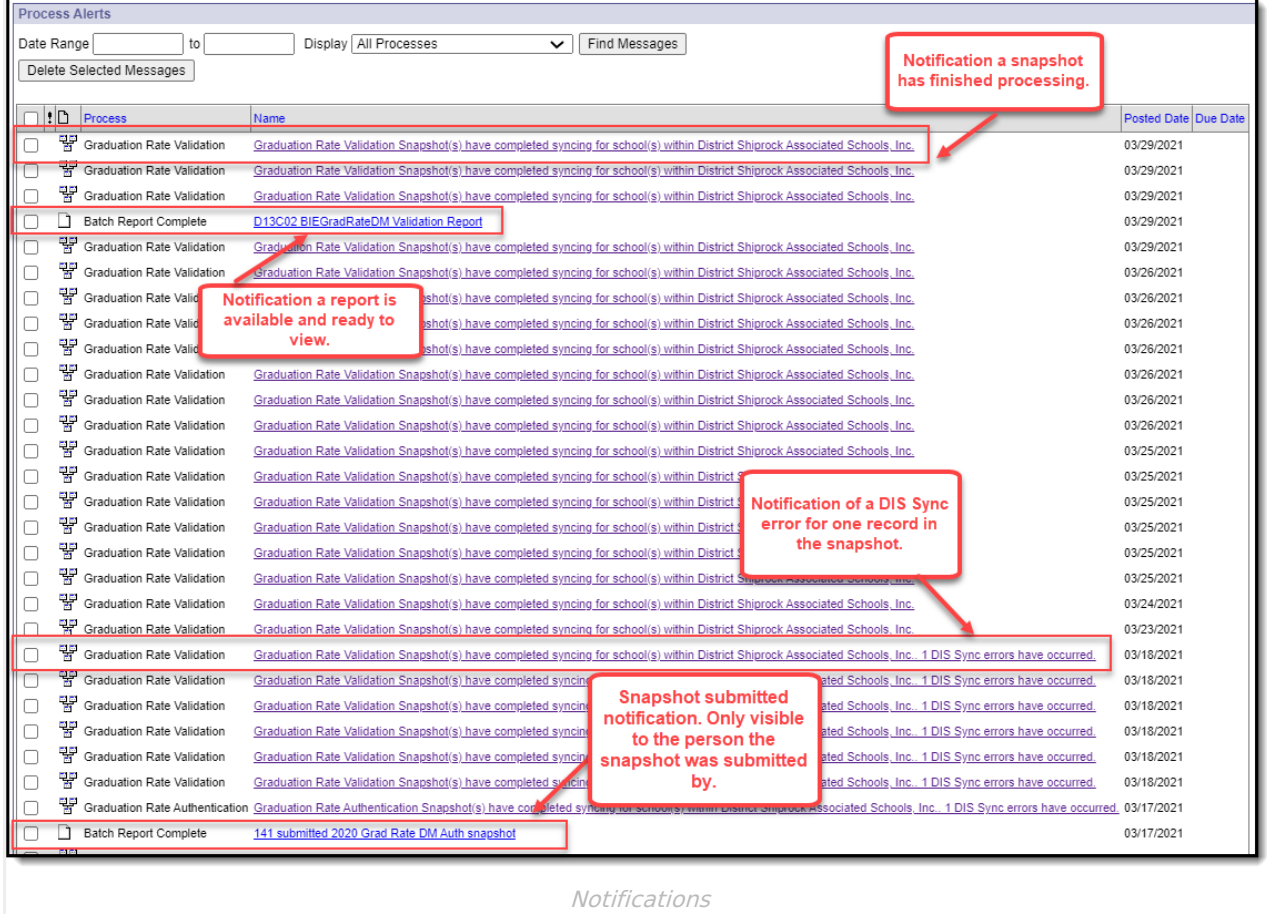

# **Generate a Report**

Generate a report for a specific school and school year to review or authenticate the student information captured by the snapshot. Only one school and school year may be selected at a time.

Click here to expand...

#### **BIE Assessment Data Mart Reported Fields**

The following fields display in a generated report. If the report is generated in CSV format, all fields are included and display. Reports generated in PDF format restrict the reported fields to only include NASIS ID and the assessment information.

Click here to expand...